# Pre-order Survey Entry Instructions 2019-2020

This document provides instructions for completing the pre-order survey and accessing the Survey Request Report.

Log into *CNPweb*: <a href="http://www.cnpwebsite.com/washington/">http://www.cnpwebsite.com/washington/</a>

Select Program Year **2020** 

| Program Year Selection | n                  |                  |
|------------------------|--------------------|------------------|
| Program Year           | Program Begin Date | Program End Date |
| <u>2009</u>            | July 1, 2008       | June 30, 2009    |
| <u>2010</u>            | July 1, 2009       | June 30, 2010    |
| <u>2011</u>            | July 1, 2010       | June 30, 2011    |
| <u>2012</u>            | July 1, 2011       | June 30, 2012    |
| <u>2013</u>            | July 1, 2012       | June 30, 2013    |
| <u>2014</u>            | July 1, 2013       | June 30, 2014    |
| <u>2015</u>            | July 1, 2014       | June 30, 2015    |
| <u>2016</u>            | July 1, 2015       | June 30, 2016    |
| <u>2017</u>            | July 1, 2016       | June 30, 2017    |
| <u>2018</u>            | July 1, 2017       | June 30, 2018    |
| 2019                   | July 1, 2018       | June 30, 2019    |
| <u>2020</u>            | July 1, 2019       | June 30, 2020    |

## Click on the Survey tab

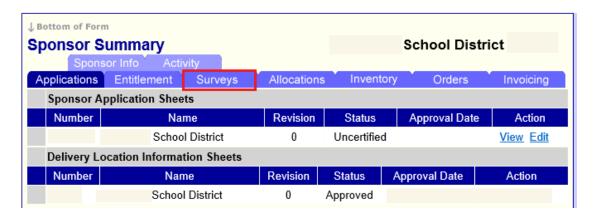

Click **Edit** in the Action column for the Open Survey

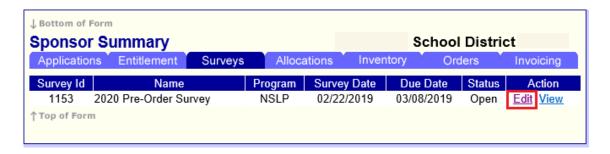

To begin entering the survey, click an **End Products** button for one of the Product Categories:

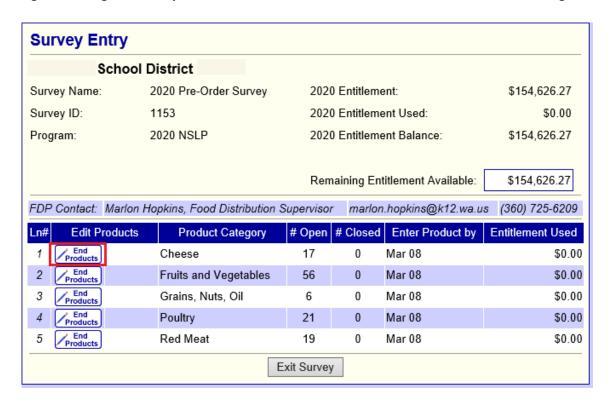

**Enter** the number of cases your school needs for each month. Amount entered must be a valid integer (zero or a number). Blanks are not allowed and will cause an error.

To see the **Remaining Entitlement Available**, click the **Calc** button at the bottom of the page at any time.

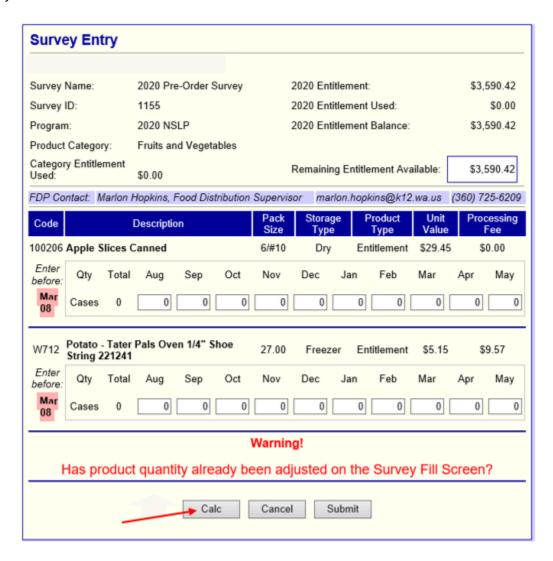

When the requested quantity exceeds total entitlement, the **Remaining Entitlement Available** is in red, with a red box around it and there is an error message:

| 2020 Pre-Order Survey                                                     | 2020 Entitlement:                                                                        | \$16,062.40                                                                                                    |  |  |  |
|---------------------------------------------------------------------------|------------------------------------------------------------------------------------------|----------------------------------------------------------------------------------------------------|--|--|--|
| 1155                                                                      | 2020 Entitlement Used:                                                                   | \$11,591.05                                                                                                    |  |  |  |
| 2020 NSLP                                                                 | 2020 Entitlement Balance:                                                                | \$4,471.35                                                                                                    |  |  |  |
| Cheese                                                                    |                                                                                          |                                                                                                    |  |  |  |
| \$17,053.15                                                               | Remaining Entitlement Available:                                                         | (\$990.75)                                                                                                    |  |  |  |
| Hopkins, Food Distribution Super                                          | risor marlon.hopkins@k12.wa.us                                                           | (360) 725-6209                                                                                                    |  |  |  |
| Input Errors: Please correct the following                                |                                                                                          |                                                                                                    |  |  |  |
| Error Description                                                         |                                                                                          |                                                                                                    |  |  |  |
| Quantity entered exceeds available entitlement. Amount Exceeded =\$990.75 |                                                                                          |                                                                                                    |  |  |  |
|                                                                           | 1155 2020 NSLP Cheese \$17,053.15  Hopkins, Food Distribution Supervorrect the following | 2020 Entitlement Used: 2020 NSLP 2020 Entitlement Balance: Cheese \$17,053.15  Remaining Entitlement Available:  Hopkins, Food Distribution Supervisor marlon.hopkins@k12.wa.us orrect the following  Error Description |  |  |  |

Change quantities and use the **Calc** button to recalculate until the Entitlement used is within the Remaining Entitlement Balance.

Click **Submit** at the bottom of the page to save this survey category detail.

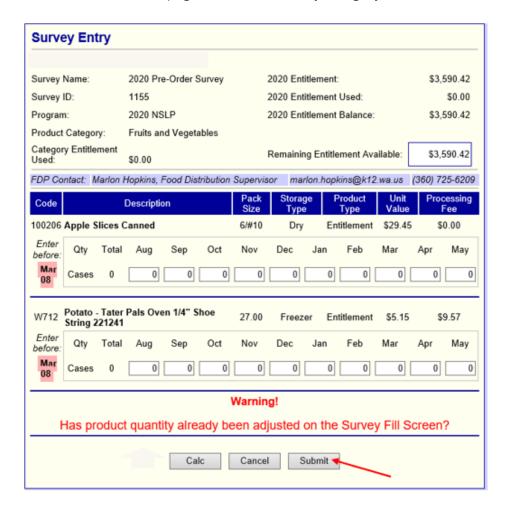

The system confirms that data was saved.

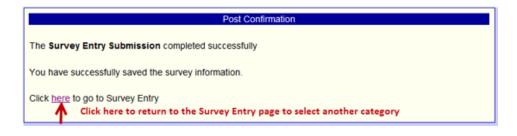

## **Continue entering requested quantities for all Product Categories.**

When complete, the Survey Entry screen will show the Entitlement Used in each Category and the Remaining Entitlement Balance.

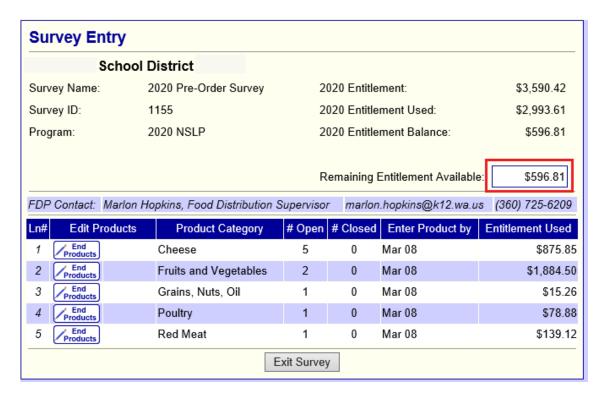

Click **Exit Survey** to return to your Sponsor Summery screen.

After completing the Survey, click the **VIEW** option to see **Total Entitlement Value** and **Total Processing Fees.** See Entitlement Value and Processing Fee for each product category. See Total Entitlement Value and Total Processing Fees for the Survey at the bottom of the page.

#### Click **View** for Survey

| Applications Entitlement Surveys Allocations Inventory Orders  Survey Id Name Program Survey Date Due Date Status | Invoicing        |        |            | Sponsor Summary School District |            |         |                    |              |  |  |
|----------------------------------------------------------------------------------------------------|------------------|--------|------------|---------------------------------|------------|---------|--------------------|--------------|--|--|
| Survey Id Name Program Survey Date Due Date Status                                                                | involcing        | ders   | ntory Ord  | Inven                           | Allocation | Surveys | ns Entitlement     | Applications |  |  |
|                                                                                                    | s Action         | Status | Due Date   | y Date                          | ogram Su   | P       | Name               | Survey Id    |  |  |
| 1155 2020 Pre-Order Survey NSLP 02/22/2019 03/08/2019 Open                                                        | <u>Edit View</u> | Open   | 03/08/2019 | 2/2019                          | SLP 02     | vey     | 2020 Pre-Order Sur | 1155 2       |  |  |

The View-Survey Results page shows the Entitlement Value (at the time of the survey) and the Processing Fees for the quantities requested. You are also able to view these results by month by clicking on the dropdown box.

At the bottom of the screen, see columns totaled.

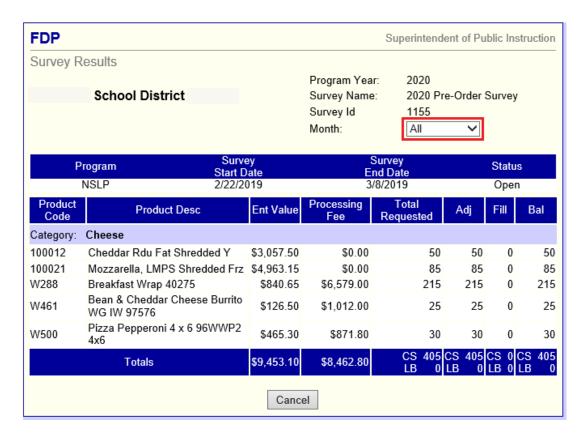

#### **Survey Request Report**

Use the Survey Request Report to see Products, Quantities Requested, and Month requested. Click the

#### Reports menu in the Menu bar

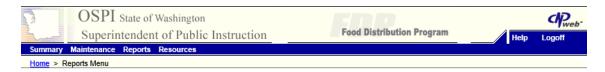

#### Select the **Survey Request Report**

| Reports Menu                 |                              |  |  |
|------------------------------|------------------------------|--|--|
| Menu Item                    | Description                  |  |  |
| Product Cost Per Serving     | Product Cost Per Serving     |  |  |
| Survey Request Report        | Quantity Requested By Month  |  |  |
| Value of Commodities Shipped | Value Of Commodities Shipped |  |  |
| FDP Reports                  | Food Distribution Reports    |  |  |
|                              |                              |  |  |

#### Click **Retrieve** to see the requested quantities on the screen

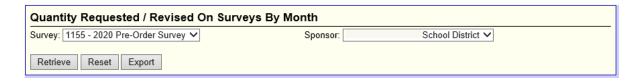

#### Survey Request Report Results

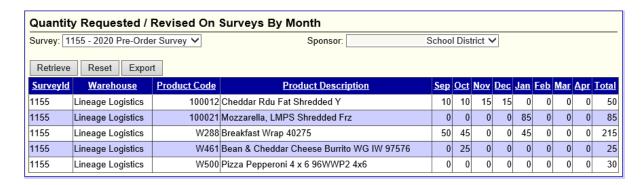

# Click **Export** to get the same data in Excel CSV format

| Quantity Requested / Revised On Surveys By Month |          |                   |  |  |
|--------------------------------------------------|----------|-------------------|--|--|
| Survey: 1155 - 2020 Pre-Order Survey ✓           | Sponsor: | School District 🗸 |  |  |
| Retrieve Reset Export                            |          |                   |  |  |

A dialog box opens. Select **Open** or **Save** (Save; Save AS; Save and Open options).

Save as Excel instead of CSV

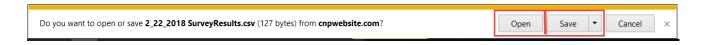